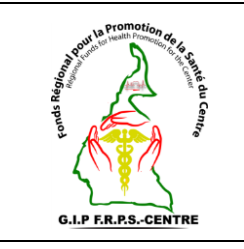

## **Consultation de la liste des bénéficiaires**

**Réf** : **Vs.** : **DMA** : **Page 1 sur 5**

#### **SOMMAIRE**

- **I. Objet**
- **II. Domaine d'application**
- **III. Responsables**
- **IV. Documents de référence**
- **V. Définitions et abréviations**
- **VI. Instructions supplémentaires**
- **VII. Description de la procédure**
- **VIII. Documents associés**
	- **IX. Logigramme de la procédure**

#### **HISTORIQUE DE REVISION**

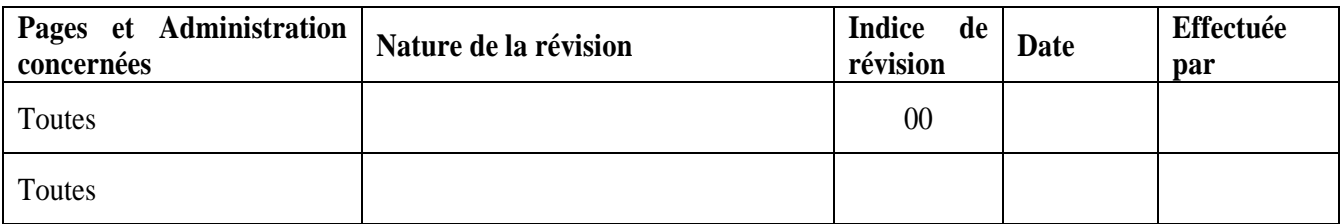

#### **DESTINATAIRES**

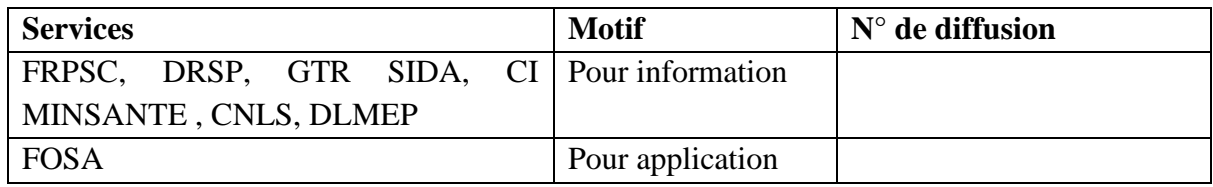

## **A revalider avant : \_\_ \_\_ / \_\_ \_\_ / \_\_ \_\_ \_\_ \_\_**

**Exemplaire n° : \_ \_ \_ \_** 

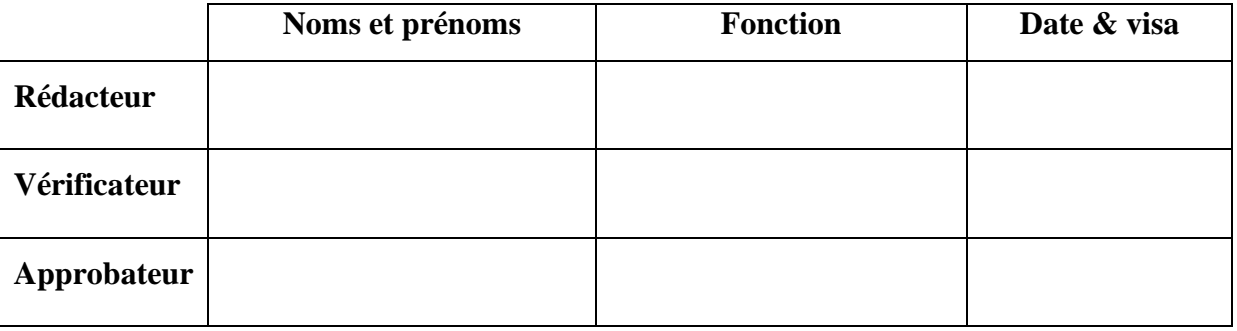

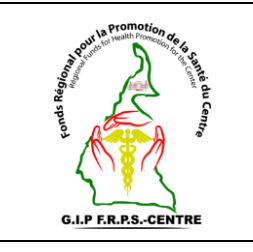

## **Consultation de la liste des bénéficiaires**

**Réf** : **Vs.** : **DMA** : **Page 2 sur 5**

## **I. Objectif**

Cette procédure a pour objet de définir les modalités pour consulter la liste des bénéficiaires préalablement enregistrés, à qui un programme de santé a été attribué dans la plateforme openIMIS par ses utilisateurs.

Elle décrit les conditions à remplir pour consulter la liste des bénéficiaires enregistrés dans la plateforme.

#### **II. Domaine d'application**

Cette procédure s'applique à toute personne ayant un compte d'utilisateur au sein d'une FOSA destiné à l'enregistrement des patients dans la plateforme openIMIS dans la Région du Centre.

#### **III. Responsable**

Le Point Focal User Fees de la FOSA doit veiller à l'application de cette procédure.

Il est de la responsabilité des différents intervenants d'appliquer la présente procédure.

Le Point Focal User Fees de la FOSA doit s'assurer de faire connaître la présente procédure, de la faire respecter et veiller à ce que tous les intervenants disposent des moyens nécessaires pour l'appliquer.

#### **IV. Documents de référence**

- Décision n°0498/MINSANTE/SG/CNLS/GTC/SP du MINSANTE ;
- Manuel d'utilisation de la plateforme openIMIS ;
- Coupon de suivi des prestations gratuites.

#### **V. Définitions et abréviations**

- **MINSANTE** : Ministère de la Santé Publique ;
- **FRPSC** : Fonds Régional pour la Promotion de la Santé du Centre ;
- **DRSP** : Délégation Régionale de la Santé Publique ;
- **CI** : Cellule Informatique :
- **GTR SIDA** : Groupe Technique Régional SIDA ;
- **FOSA :** Formation Sanitaire ;

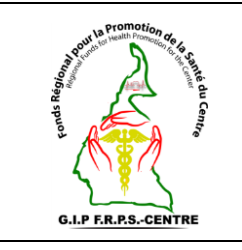

## **Consultation de la liste des bénéficiaires**

- **CNLS** : Comité National de Lutte contre le SIDA ;
- **DLMEP** : Direction de la Lutte contre la Maladie, les Epidémies et les Pandémies**.**

## **VI. Instructions supplémentaires**

La connexion sur la plateforme openIMIS se fait via un ordinateur, une connexion internet et un compte utilisateur autorisé à l'enregistrement des bénéficiaires

L'utilisateur doit avoir des connaissances en informatique.

## **VII. Description de la procédure**

**Étape 1 :** Se connecter à la plateforme openIMIS;

**Étape 2** : cliquer sur **Enregistrements**. Un menu déroulant s'affiche ;

**Étape 3 :** Sur ce menu cliquer sur **liste des bénéficiaires** ;

Une nouvelle page s'affiche nous permettant de renseigner les différentes informations liées à la FOSA et au bénéficiaire enregistrer.

**Étape 4 :** Saisir les informations dans les champs du bloc intitulé **Famille/Groupe.**

Il s'agit de renseigner :

- La **Région** à laquelle appartient la FOSA ;
- Le **District de santé** de la FOSA ;
- L'**Aire de santé** de la FOSA ;
- Le **Village/Quartier** de la FOSA.

En fonction de ce que l'on recherche, des précisions peuvent être apportées sur :

- Le **code du bénéficiaire ;**
- Le **numéro de téléphone** du patient ;
- Le **Genre** du patient (masculin, féminin ou autre) ;
- L'**adresse email** du patient.

#### **Étape 5 :** Cliquer sur le bouton **recherche.**

Après avoir cliqué sur le bouton recherche, une liste s'affiche.

Vous pouvez donc au besoin cliquer sur un patient pour savoir quel est le programme de santé dont il bénéficie.

**Note 1** : le bouton **annuler** en bas de page nous permet de revenir à la page précédente

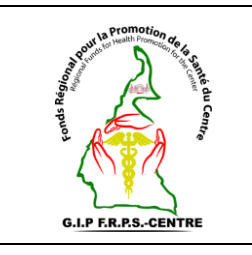

## **Consultation de la liste des bénéficiaires**

**Réf** : **Vs.** : **DMA** : **Page 4 sur 5**

### **VIII. Documents associés**

• Souche des coupons de suivi des prestations gratuites.

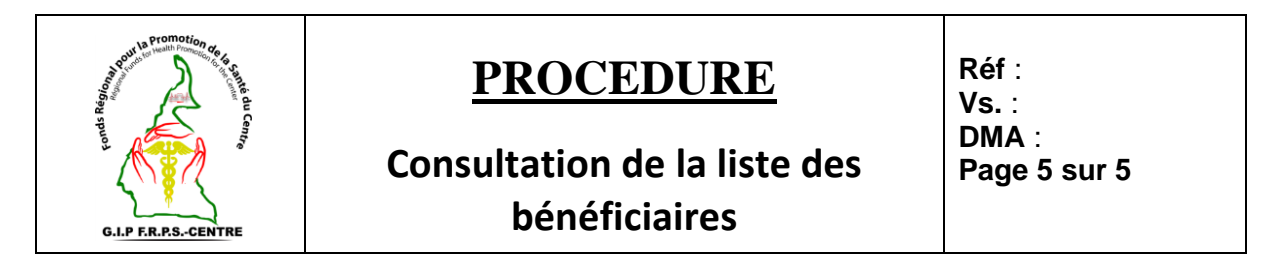

#### **IX. Logigramme de la procédure**

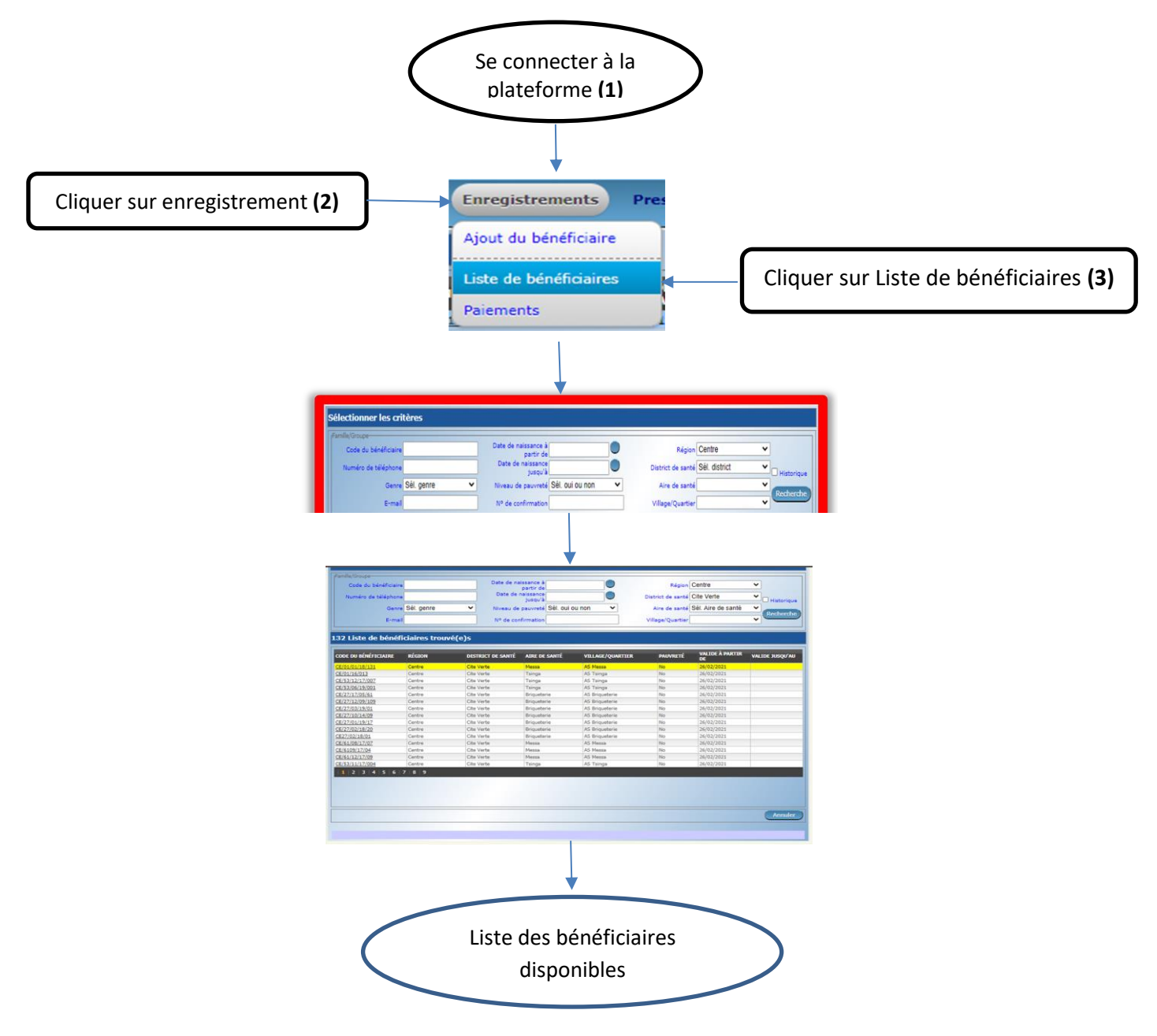

**Figure 1** : Consultation de la liste des bénéficiaires